# <span id="page-0-0"></span>**Dell™ Vostro™ 1200** サービスマニュアル

[作業を開始する前に](file:///C:/data/systems/vos1200/ja/sm/before.htm#wp1144675) <u>[バッテリー](file:///C:/data/systems/vos1200/ja/sm/battery.htm#wp1144675)</u><br>Bluetooth® [ワイヤレステクノロジ内蔵カード](file:///C:/data/systems/vos1200/ja/sm/btooth.htm#wp1180162) <u>[ハードドライブ](file:///C:/data/systems/vos1200/ja/sm/hdd.htm#wp1180164)</u><br>[オプティカルドライブ](file:///C:/data/systems/vos1200/ja/sm/optical.htm#wp1180166) <u>[メモリ](file:///C:/data/systems/vos1200/ja/sm/memory.htm#wp1180163)</u><br><u>[モデム](file:///C:/data/systems/vos1200/ja/sm/modem.htm#wp1109848)</u><br>[ヒンジカバー](file:///C:/data/systems/vos1200/ja/sm/hingecvr.htm#wp1180166) [キーボード](file:///C:/data/systems/vos1200/ja/sm/keyboard.htm#wp1180164) [ミニカード](file:///C:/data/systems/vos1200/ja/sm/minicard.htm#wp1180165)

[ディスプレイアセンブリ](file:///C:/data/systems/vos1200/ja/sm/display.htm#wp1180164) [パームレスト](file:///C:/data/systems/vos1200/ja/sm/palmrest.htm#wp1180166) <u>[ファン](file:///C:/data/systems/vos1200/ja/sm/fan.htm#wp1180164)</u><br>[プロセッササーマル冷却アセンブリ](file:///C:/data/systems/vos1200/ja/sm/cpucool.htm#wp1180165) [プロセッサモジュール](file:///C:/data/systems/vos1200/ja/sm/cpu.htm#wp1180272) <u>[スピーカー](file:///C:/data/systems/vos1200/ja/sm/speaker.htm#wp1180164)</u><br>[システム基板](file:///C:/data/systems/vos1200/ja/sm/sysboard.htm#wp1180166) BIOS [のフラッシュ](file:///C:/data/systems/vos1200/ja/sm/bios.htm#wp1180164) I/O [コネクタのピンの構成](file:///C:/data/systems/vos1200/ja/sm/pin.htm#wp1180184)

# メモ、注意、警告

■ メモ:コンピュータを使いやすくするための重要な情報を説明しています。

● 注意:ハードウェアの損傷やデータの損失の可能性を示し、その危険を回避するための方法を説明しています。

#### △ 警告:物的損害、けが、または死亡の原因となる可能性があることを示しています。

### 本書の内容は予告なく変更されることがあります。 **© 2007 Dell Inc. All rights reserved.**

Dell Inc. の書面による許可のない複写は、いかなる形態においても厳重に禁じられています。

本書に使用されている商標: Dell, DELL ロゴおよび Vostro は Dell Inc. の商標です。Microsoft、Windows、および Windows Vista は、米国またはその他の国あるいはその両方で Microsoft Corporation の商標または<br>登録商標です。Bluetooth は Bluetooth SIG, Inc. の商標です。

本書では、商標および商標名を主張する会社またはその製品を参照するのに、これ以外の商標および商標名が使用される場合があります。これらの商標や会社名は、一切 Dell Inc. に帰属するものではありません。

2007年12月 Rev.A00

<span id="page-1-0"></span>バッテリー **Dell™ Vostro™ 1200** サービスマニュアル

- バッテリーの取り外し
- バッテリーの取り付け
- コイン型電池

### <span id="page-1-1"></span>バッテリーの取り外し

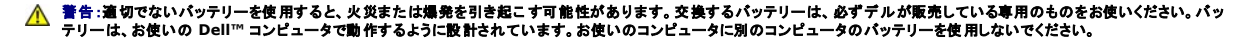

警告 :この手順を開始する前に、コンピュータの電源を切り、AC アダプタを電源コンセントおよびコンピュータから取り外して、モデムを壁のコネクタおよびコンピュータから取り外<br>し、コンピュータからその他のすべての外付けケーブルを外します。

● 注意:コネクタへの損傷を防ぐため、すべての外付けケーブルをコンピュータから外してください。

バッテリーを取り外すには、次の手順を実行します。

- 1. コンピュータがドッキングデバイスに接続されている場合、ドッキングを解除します。ドッキングデバイスの手順については、ドッキングデバイスに付属のマニュアルを参照してください。
- 2. コンピュータの電源が切れていることを確認します([コンピュータの電源を切るを](file:///C:/data/systems/vos1200/ja/sm/before.htm#wp1117430)参照)。
- 3. コンピュータのバッテリー側を反対に向けて、左のラッチをロック解除の位置にスライドさせます。

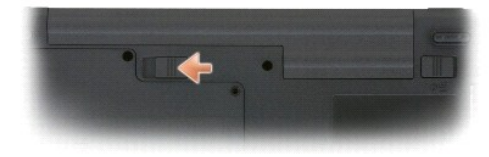

4. 右のバッテリーベイリリースラッチをスライドさせ、バッテリーベイからバッテリーを引き出します。

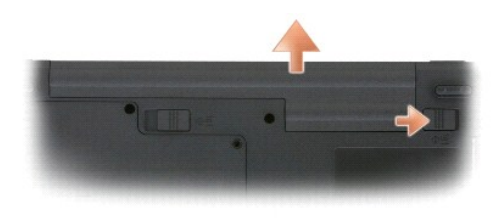

### <span id="page-1-2"></span>バッテリーの取り付け

バッテリーを取り付けるには、取り外し手順を逆の順序で実行します。

# <span id="page-1-3"></span>コイン型電池

コイン型電池はシステム基板にはんだづけされており、交換可能な部品ではありません。

### <span id="page-2-0"></span>作業を開始する前に **Dell™ Vostro™ 1200** サービスマニュアル

- 推奨する工具とツール
- コンピュータの電源を切る
- コンピュータ内部の作業を始める前に

本項では、コンピュータのコンポーネントの取り付けおよび取り外しの手順について説明します。特に指示がない限り、それぞれの手順では以下の条件を満たしていることを前提とします。

- 1 [コンピュータの電源を切るお](#page-2-2)よび[コンピュータ内部の作業を始める前にの](#page-2-3)手順をすでに終えていること。
- <sup>l</sup> お使いの Dell™『製品情報ガイド』の安全に関する情報を読んでいること。
- l コンポーネントを交換するか、または別途購入している場合は、取り外し手順と逆の順番で取り付けができること。

# <span id="page-2-1"></span>推奨する工具とツール

本書で説明する操作には、以下のツールが必要です。

- 1 小型のマイナスドライバ
- <sup>l</sup> #1 と #2 のプラスドライバ
- 1 細めのプラスチックスクライブ

## <span id="page-2-2"></span>コンピュータの電源を切る

● 注意:データの損失を防ぐため、開いているすべてのファイルを保存してから閉じ、実行中のすべてのプログラムを終了してから、コンピュータの電源を切ります。

- 1. 次の手順で OS をシャットダウンします。
	- a. 開いているファイルをすべて保存してから閉じ、実行中のプログラムをすべて終了します。
	- b. Microsoft® Windows® XP オペレーティングシステムでスタート→ シャットダウン→ シャットダウン をクリックします。

Microsoft Windows Vista™ オペレーティングシステムで、**Windows Vista の スタート**ボタン <sup>です</sup> をクリックし、以下に示されるスタートメニューの右下隅にある矢印をクリック<br>し、最後に **シャットダウン** をクリックします。

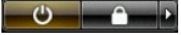

オペレーティングシステムのシャットダウン処理が完了すると、コンピュータの電源が切れます。

2. コンピュータとすべての周辺機器の電源が切れていることを確認します。オペレーティングシステムのシャットダウンで自動的に電源が切れないコンピュータや周辺機器があれば、電源ボタンを 約 4 秒間押し続けて電源を切ってください。

# <span id="page-2-3"></span>コンピュータ内部の作業を始める前に

コンピュータの損傷を防ぎ、ご自身の身体の安全を守るために、以下の点にご注意ください。

## ▲ 警告:本項の手順を開始する前に、『製品情報ガイド』の安全手順に従ってください。

- **注意**:部品やカードの取り扱いには十分注意してください。カード上の部品や接続部分には触れないでください。カードを持つ際は縁を持つか、金属製の取り付けブラケットの部分を持ってくださ<br>い。プロセッサチップのようなコンポーネントは、ピンの部分ではなく縁を持つようにしてください。
- 注意:コンピュータの修理は、資格を持っているサービス技術者のみが行ってください。デルが認可していないサービスによる故障は、保証の対象になりません。
- **注意**:ケーブルを外すときは、コネクタまたはプルタブの部分を持ち、ケーブルそのものを引っ張らないでください。ケーブルによっては、ロックタブ付きのコネクタがあるケーブルもあります。この<br>タイプのケーブルを取り外すときは、ロックタブを押し入れてからケーブルを抜きます。コネクタを抜く際は、コネクタのピンを曲げないようにまっすぐに引き抜きます。また、ケーブルを接続する前 に、両方のコネクタが正しい向きに揃っているか確認します。
- 注意:コンピュータの損傷を防ぐため、コンピュータ内部の作業を始める前に、次の手順を実行します。
- 1. コンピュータのカバーに傷がつかないように、作業台が平らであり、汚れていないことを確認します。
- 2. コンピュータの電源を切ります ([コンピュータの電源を切るを](#page-2-2)参照)。
- 3. ディスプレイを閉じ、平らな作業台の上にコンピュータを裏返します。
- 4. バッテリーを取り外します(<u>バッテリーの取り外し</u>を参照)。
- 5. コンピュータの表側を上にして、ディスプレイを開いて電源ボタンを押し、システム基板の静電気を除去します。

## <span id="page-4-0"></span>**BIOS** のフラッシュ **Dell™ Vostro™ 1200** サービスマニュアル

- 1. Web ブラウザを開き、デルサポートウェブサイト http://support.dell.com にアクセスします。
- 2. サポートオプションの選択 領域で、ドライバとダウンロード を選択します。
- 3. 入力方法の選択 領域で、サービスタグの入力を選択します。
- 4. コンピュータの底面からサービスタグの場所の位置を確認します。
- 5. サービスタグの入力 テキスト領域にサービスタグナンバーを入力します。
- 6. 進む ボタンをクリックします。
- 7. ドライバとダウンロードの検索基準 ページが表示されると、**BIOS** をクリックし、BIOS ユーティリティをダウンロードします。
- 8. ダウンロードが完了してから、BIOS ユーティリティ ファイルをダブルクリックします。
- 9. BIOS ユーティリティ画面の指示に従います。

### <span id="page-5-0"></span>**Bluetooth®** ワイヤレステクノロジ内蔵カード **Dell™ Vostro™ 1200** サービスマニュアル

 $-$ ドの取り外し

● カードの取り付け

# <span id="page-5-1"></span>カードの取り外し

### ▲ 警告:以下の手順を実行する前に、『製品情報ガイド』の安全にお使いいただくための注意をよく読み、指示に従ってください。

● 注意:静電気による損傷を避けるため、静電気防止用リストバンドを使用したり、コンピュータの背面パネルにあるコネクタなどに定期的に触れたりして、静電気を身体から除去してください。

Bluetooth ワイヤレステクノロジ内蔵カードを購入された場合は、お使いのコンピュータにすでに取り付けられています。

- 1. [作業を開始する前にの](file:///C:/data/systems/vos1200/ja/sm/before.htm#wp1144675)手順に従って操作してください。
- 2. バッテリーを取り外します [\(バッテリーの取り外しを](file:///C:/data/systems/vos1200/ja/sm/battery.htm#wp1145493)参照)。
- 3. カードカバーのネジを取り外して、カバーを取り外します。
- 4. カードを実装部から取り外します。
- 5. ケーブルをカードコネクタから取り外します。

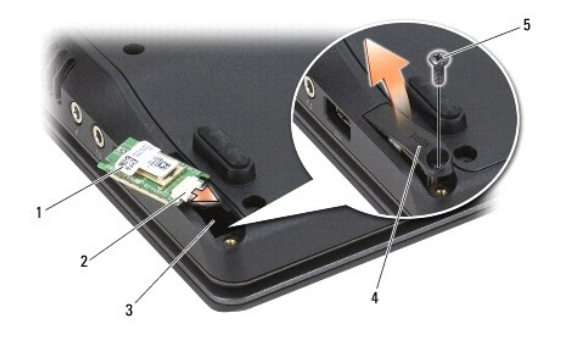

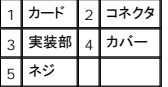

● 注意:カードを取り外すときは、カード、カードケーブル、および周辺の部品を傷つけないよう注意してください。

# <span id="page-5-2"></span>カードの取り付け

### ▲ 警告:以下の手順を実行する前に、『製品情報ガイド』の安全にお使いいただくための注意をよく読み、指示に従ってください。

● 注意:静電気による損傷を避けるため、静電気防止用リストパンドを使用したり、コンピュータの背面パネルにあるコネクタなどに触れたりして、静電気を身体から除去してください。

1. ケーブルをカードコネクタに接続します。

2. カードを実装部に入れます。

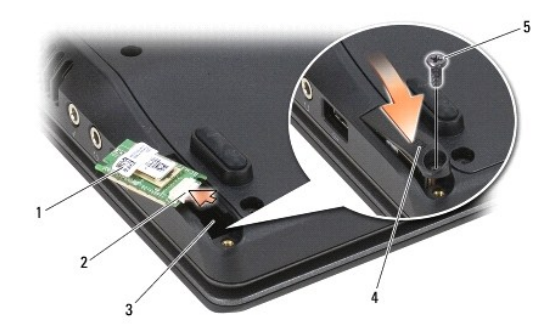

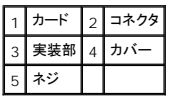

- 3. カードカバーを実装部に戻してネジを締めます。
- 4. バッテリーを取り付けます(<u>バッテリーの取り付け</u>を参照してください)。

 $\sim$ 

### <span id="page-7-0"></span>プロセッサモジュール **Dell™ Vostro™ 1200** サービスマニュアル

● プロセッサモジュールの取り外し ● プロセッサモジュールの取り付け

### <span id="page-7-1"></span>プロセッサモジュールの取り外し

▲ 警告:以下の手順を開始する前に、『製品情報ガイド』に記載されている「安全にお使いいただくために」の注意事項に従ってください。

- **注意:ESD による損傷を防ぐため、静電気防止用リストバンドを使用するか、コンピュータの塗装されていない金属面(背面バネル等)に定期的に触れて、身体の静電気を逃がしてください。**
- **注意**:プロセッサダイに触らないでください。カムネジとプロセッサの間で断続的な接触を防止するために、カムネジを回す間はダイが取りつけてある基板の部分を持って、プロセッサが動かない<br>ようにします。
- 注意:プロセッサへの損傷を防ぐため、カムネジを回す際はプロセッサに垂直になるよう、ドライバを握ってください。
- 1. [作業を開始する前にの](file:///C:/data/systems/vos1200/ja/sm/before.htm#wp1144675)指示に従って操作してください。
- 2. バッテリーを取り外します [\(バッテリーの取り外しを](file:///C:/data/systems/vos1200/ja/sm/battery.htm#wp1145493)参照)。
- 注意:プロセッサの冷却効果を最大にするため、プロセッササーマル冷却アセンブリの放熱部分に触れないでください。皮脂がつくと熱パッドの放熱能力が低下します。
- 3. プロセッササーマル冷却アセンブリを取り外します[\(プロセッササーマル冷却アセンブリの取り外し](file:///C:/data/systems/vos1200/ja/sm/cpucool.htm#wp1180185)を参照)。

プロセッサはプロセッササーマル冷却アセンブリの下に付いています。

● 注意:プロセッサモジュールを取り外すには、モジュールをまっすぐ持ち上げてください。プロセッサモジュールのピンが曲がらないよう注意してください。

4. ZIF ソケットを緩めるため、細めのマイナスドライバを使用して、ZIF ソケットカムネジをそれ以上回せなくなるまで反時計回りに回します。

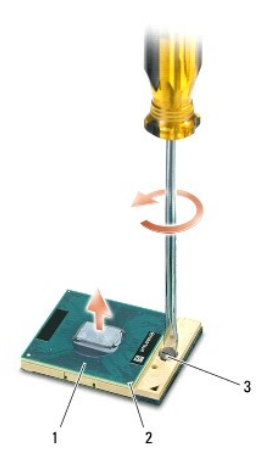

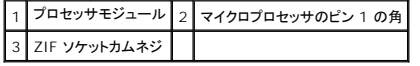

メモ:ZIF ソケットカムネジは、プロセッサをシステム基板に固定します。ZIF ソケットカムネジの矢印の向きをメモしておいてください、この向きはカムネジを回す方向を示しています。

5. ZIF ソケットからプロセッサモジュールを持ち上げます。

# <span id="page-7-2"></span>プロセッサモジュールの取り付け

- **注意 :**プロセッサモジュールを装着する前に、カムロックが完全に開いた位置にあることを確認してください。プロセッサモジュールを正しく ZIF ソケットに装着するのに、無理な力を加える必要<br>はありません。
- 注意:プロセッサモジュールが正しく装着されていないと、時々接続が途切れたり、プロセッサおよび ZIF ソケットに修復不可能な損傷を与えたりする恐れがあります。

メモ:新しいマイクロプロセッサが取り付けられた場合、貼付熱パッドを含む新しいサーマル冷却アセンブリを受け取るかまたは適切な取り付け方法を説明するテクニカルシート付きの新しい熱パ<br>ッドを受け取ることになります。

- 1. プロセッサモジュールのピン 1 の角を、ZIF ソケットのピン 1 の角に合わせ、プロセッサモジュールを挿入します。
- メモ:プロセッサモジュールのピン 1 の角には、ZIF ソケットのピン 1 の角の三角に合わせるための三角があります。
- 注意:モジュールおよびソケットが修復不可能な損傷を受けないように、プロセッサモジュールを ZIF ソケットの正しい位置に置く必要があります。

プロセッサモジュールが正しく装着されると、すべての 4 つの角が同じ高さになります。モジュールの角が一つでも他の角より高い場合、モジュールは正しく装着されていません。

- 2. カムネジを時計回りに回して ZIF ソケットを締め、プロセッサモジュールをシステム基板に固定します。
- 3. プロセッササーマル冷却アセンブリを取り付けます[\(プロセッササーマル冷却アセンブリの取り付け](file:///C:/data/systems/vos1200/ja/sm/cpucool.htm#wp1180240)を参照)。
- 4. バッテリーを取り付けます(<u>バッテリーの取り付け</u>を参照してください)。

<span id="page-9-0"></span>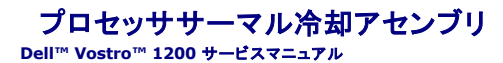

● プロセッササーマル冷却アセンブリの取り外し

● プロセッササーマル冷却アセンブリの取り付け

#### ▲ 警告:以下の手順を開始する前に、『製品情報ガイド』に記載されている「安全にお使いいただくために」の注意事項に従ってください。

**● 注意:ESD による損傷を防ぐため、静電気防止用リストバンドを使用するか、コンピュータの塗装されていない金属面(背面パネル等)に定期的に触れて、身体の静電気を逃がしてください。** 

## <span id="page-9-1"></span>プロセッササーマル冷却アセンブリの取り外し

- 1. [作業を開始する前にの](file:///C:/data/systems/vos1200/ja/sm/before.htm#wp1144675)指示に従って操作してください。
- 2. バッテリーを取り外します[\(バッテリーの取り外しを](file:///C:/data/systems/vos1200/ja/sm/battery.htm#wp1145493)参照)。
- 3. コンピュータの底部で、M2.5x5-mm のネジを 1 本と M2.5x8-mm のネジを 9 本取り外します。

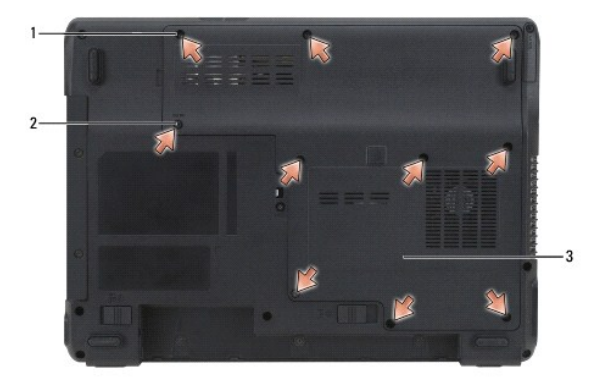

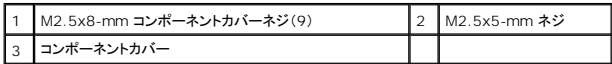

4. コンポーネントカバーのノッチにプラスチックスクライブを挿入し、カバーを持ち上げて取り外します。

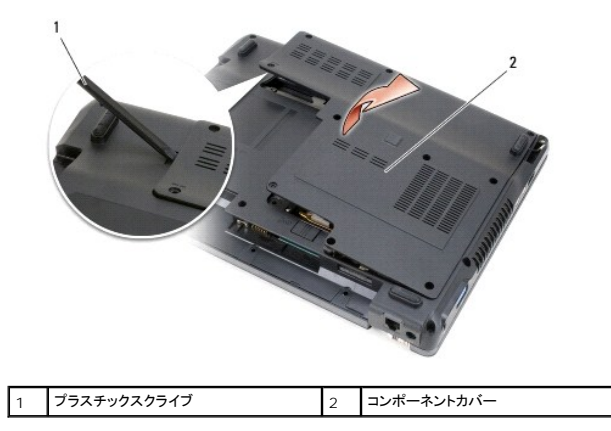

5. プロセッササーマル冷却アセンブリをシステム基板に固定している「1」~「4」とラベルの付いた 4 本の拘束ネジを(順番に)緩めます。

● 注意:プロセッサの冷却効果を最大にするため、プロセッササーマル冷却アセンブリの放熱部分に触れないでください。皮脂がつくと熱パッドの放熱能力が低下します。

6. プロセッササーマル冷却アセンブリを持ち上げ、システム基板から取り外します。

<span id="page-10-0"></span>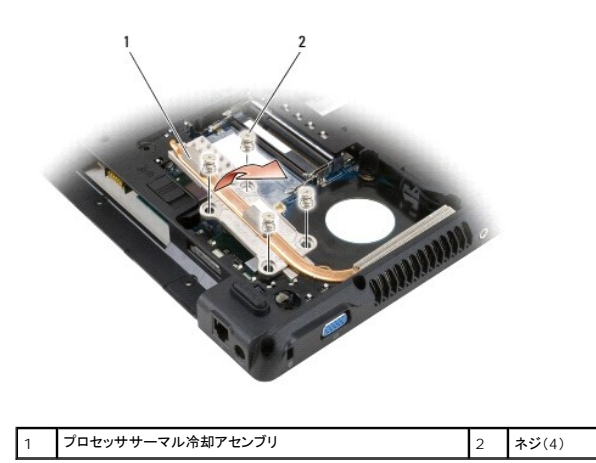

# <span id="page-10-1"></span>プロセッササーマル冷却アセンブリの取り付け

メモ:新しいプロセッサの取り外しや取り付けをせずにサーマル冷却アセンブリを取り付けている場合は、新しい熱パッドをサーマル冷却アセンブリに既に取り付けてある既存の熱パッドの上に直<br>接取り付けられます。既存のパッドを取り外したり、表面をきれいにしたりする必要はありません。

1. プロセッササーマル冷却アセンブリをプロセッサの上に取り付けます。

- 2. 「1」~「4」とラベル表示されている 4 本の拘束ネジを順番に締めます。
- 3. バッテリーを取り付けます(<u>バッテリーの取り付け</u>を参照してください)。

<span id="page-11-0"></span>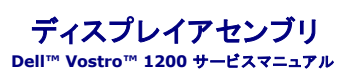

# **● ディスプレイアセンブリの取り外し**

- **ディスプレイアセンブリの取り付け**
- ディスプレイベゼルの取り外し
- ディスプレイベゼルの取り付け
- ディスプレイパネルの取り外し
- 
- インバータ基板の取り外し
- **ディスプレイパネルの取り付け**
- ディスプレイパネルブラケットの取り外し
- ディスプレイパネルブラケットの取り付け

# <span id="page-11-1"></span>ディスプレイアセンブリの取り外し

- ▲ 警告:以下の手順を開始する前に、『製品情報ガイド』に記載されている「安全にお使いいただくために」の注意事項に従ってください。
- **注意:ESD による損傷を防ぐため、静電気防止用リストバンドを使用するか、コンピュータの塗装されていない金属面(背面バネル等)に定期的に触れて、身体の静電気を逃がしてください。**
- 1. <u>作業を開始する前に</u>の指示に従って操作してください。
- 2. バッテリーを取り外します[\(バッテリーの取り外しを](file:///C:/data/systems/vos1200/ja/sm/battery.htm#wp1145493)参照)。
- 3. ヒンジカバーを取り外します [\(ヒンジカバーの取り外し](file:///C:/data/systems/vos1200/ja/sm/hingecvr.htm#wp1180191)を参照)。
- 4. キーボードを取り外します [\(キーボードの取り外しを](file:///C:/data/systems/vos1200/ja/sm/keyboard.htm#wp1180185)参照)。
- 5. ディスプレイケーブルをシステム基板上のディスプレイケーブルコネクタから外します。
- 6. コンピュータ底部の 3 本のミニカードアンテナケーブル[\(ミニカードを](file:///C:/data/systems/vos1200/ja/sm/minicard.htm#wp1180165)参照)を外して、システム基板からケーブルを引き上げて、ケーブルを外します。
- 7. 左右のマイクケーブルを外します。

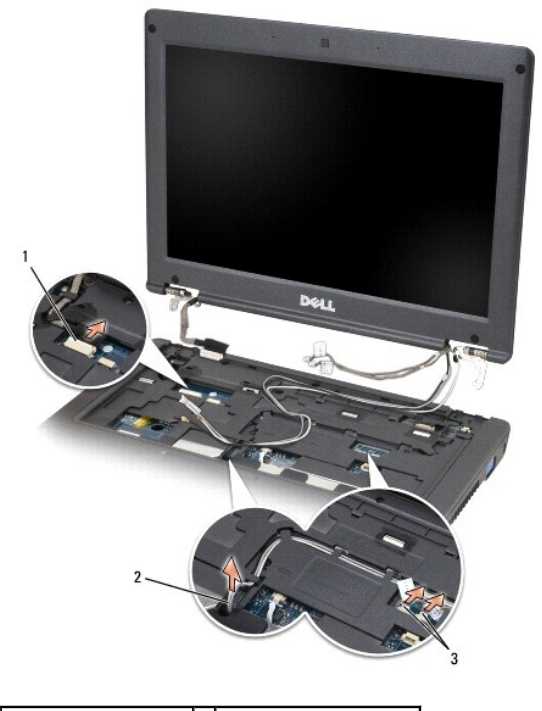

|              | 1   ディスプレイケーブルコネクタ   2   ミニカードアンテナケーブル(3) |
|--------------|-------------------------------------------|
| 3 左右のマイクケーブル |                                           |

<sup>8.</sup> M2.5x5-mm ネジ 2 本と M2.5x10-mm ネジ 2 本をディスプレイから取り外し、ディスプレイをコンピュータから取り外します。

<span id="page-12-2"></span>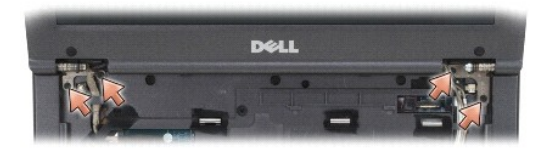

# <span id="page-12-0"></span>ディスプレイアセンブリの取り付け

● 注意:アンテナケーブルがよじれずに、アンテナケーブルクリップに平らに収まっていることを確認してください。

- 1. ディスプレイをコンピュータ底部に固定する M2.5x5-mm ネジ 2 本と M2.5x10-mm ネジ 2 本を取り付けます。
- 2. ディスプレイケーブルをシステム基板に接続します。
- 3. [ミニカード](file:///C:/data/systems/vos1200/ja/sm/minicard.htm#wp1180165)アンテナケーブルを接続します(ミニカードを参照)。
- 4. 左右のマイクケーブルを接続します。
- 5. キーボードを取り付けます ([キーボードの取り付けを](file:///C:/data/systems/vos1200/ja/sm/keyboard.htm#wp1180266)参照)。
- 6. ヒンジカバーを取り付けます [\(ヒンジカバーの取り付けを](file:///C:/data/systems/vos1200/ja/sm/hingecvr.htm#wp1180232)参照)。
- 7. バッテリーを取り付けます [\(バッテリーの取り付けを](file:///C:/data/systems/vos1200/ja/sm/battery.htm#wp1145567)参照してください)。

# <span id="page-12-1"></span>ディスプレイベゼルの取り外し

## ▲ 警告:以下の手順を開始する前に、『製品情報ガイド』に記載されている「安全にお使いいただくために」の注意事項に従ってください。

**● 注意:**ESD による損傷を防ぐため、静電気防止用リストバンドを使用するか、コンピュータの塗装されていない金属面(背面パネル等)に定期的に触れて、身体の静電気を逃がしてください。

- 1. ディスプレイアセンブリを取り外します([ディスプレイアセンブリの取り外しを](#page-11-1)参照)。
- 2. 4つのゴム製ディスプレイバンパーを取り外します。
- 3. ディスプレイベゼルのまわりの 4 本の M2.5x5-mm ネジを取り外します。

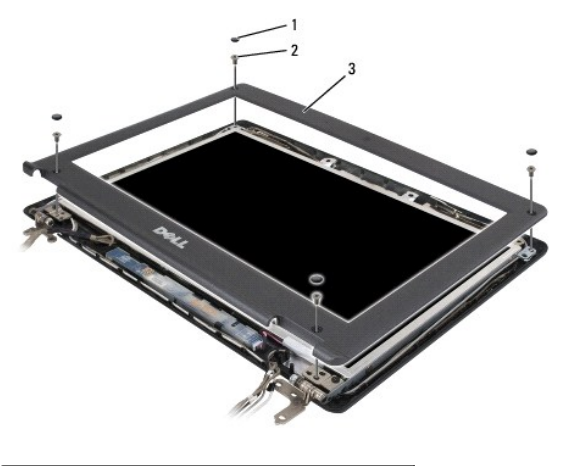

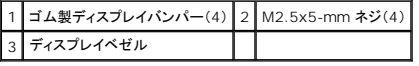

● 注意:ディスプレイ背面カバーからベゼルを取り外すには、ベゼルへの損傷を防ぐための細心の注意が必要です。

<span id="page-13-3"></span>4. ディスプレイパネルの下部の端から開始して、指を使ってベゼルの内側の端を持ち上げ、トップカバーから引き離し、ベゼルをトップカバーから取り外します。

# <span id="page-13-1"></span>ディスプレイベゼルの取り付け

- 1. いずれかの角から開始して、指を使ってベゼルを所定の位置に注意深くはめ込み、ディスプレイパネルに固定します。
- 2. ディスプレイベゼルの周囲に 4 本の M2.5x5-mm ネジを取り付けます。
- 3. ディスプレイべゼルの周囲に 4 個のゴム製ディスプレイバンパーを取り付けます。

## <span id="page-13-2"></span>ディスプレイパネルの取り外し

▲ 警告:以下の手順を開始する前に、『製品情報ガイド』に記載されている「安全にお使いいただくために」の注意事項に従ってください。

- 注意:静電気による損傷を防ぐため、静電気防止用リストバンドを使用するか、コンピュータの塗装されていない金属面に触れて、身体の静電気を除去してください。
- 1. ディスプレイアセンブリを取り外します([ディスプレイアセンブリの取り外しを](#page-11-1)参照)。
- 2. ディスプレイベゼルを取り外します[\(ディスプレイベゼルの取り外し](#page-12-1)を参照)。
- メモ:8 本のネジの位置には番号が付いています。順番にネジを取り付けます。
- 3. M2.5x3-mm ネジ 2 本、M2.5x5-mm ネジ 2 本、M2x3-mm ネジ 4 本を順番に取り外します(ディスプレイパネルの各側面に 2 本)。
- 4. ディスプレイ背面カバーからディスプレイパネルを持ち上げます。

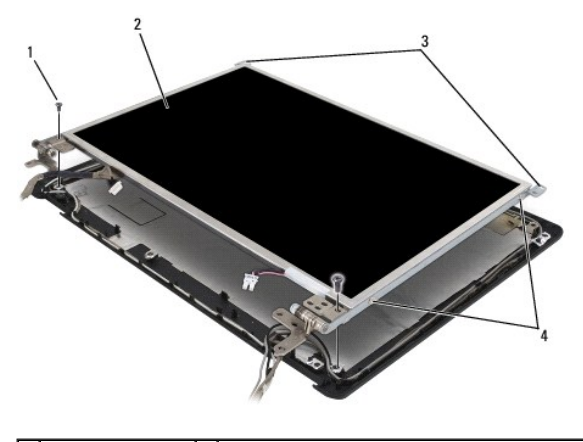

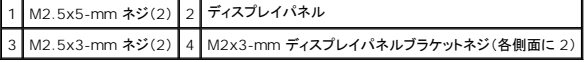

# <span id="page-13-0"></span>インバータ基板の取り外し

### ▲ 警告:以下の手順を開始する前に、『製品情報ガイド』に記載されている「安全にお使いいただくために」の注意事項に従ってください。

● 注意:静電気による損傷を防ぐため、静電気防止用リストバンドを使用するか、コンピュータの塗装されていない金属面に触れて、身体の静電気を除去してください。

- 1. ディスプレイアセンブリを取り外します([ディスプレイアセンブリの取り外しを](#page-11-1)参照)。
- 2. ディスプレイベゼルを取り外します[\(ディスプレイベゼルの取り外し](#page-12-1)を参照)。
- 3. ディスプレイパネルを取り外します[\(ディスプレイパネルの取り外し](#page-13-2)を参照)。
- 4. M2.5x5-mm ネジを取り外します。
- 5. インバータ基板を外します。
- 6. インバータ基板をシステムから持ち上げます。

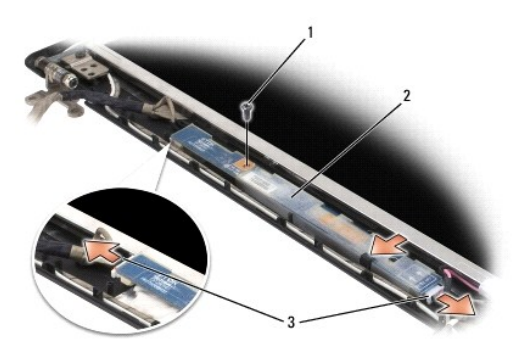

#### |1 M2.5x5-mm ネジ 2 インバータ基板 3 インバータ基板コネクタ(2)

インバータ基板の取り付け

- 1. インバータ基板をディスプレイべゼル内に置きます。
- 2. インバータ基板コネクタを取り付けます。
- 3. M2.5x5-mm ネジを取り付けます。

## <span id="page-14-0"></span>ディスプレイパネルの取り付け

- 1. トップフレックスケーブルコネクタにトップディスプレイケーブルコネクタを取り付けます。
- 2. インバータコネクタにボトムフレックスケーブルコネクタを取り付けます。
- 3. ディスプレイ背面カバーの中にディスプレイパネルを置きます。
- メモ:8 本のネジの位置には番号が付いています。順番にネジを取り付けます。
- 4. M2.5x3-mm ネジ 2 本、M2.5x5-mm ネジ 2 本、M2x3-mm ネジ 4 本を順番に取り付けます(ディスプレイパネルの各側面に 2 本)。

# <span id="page-14-1"></span>ディスプレイパネルブラケットの取り外し

### ▲ 警告:以下の手順を開始する前に、『製品情報ガイド』に記載されている「安全にお使いいただくために」の注意事項に従ってください。 ● 注意:静電気による損傷を防ぐため、静電気防止用リストバンドを使用するか、コンピュータの塗装されていない金属面に触れて、身体の静電気を除去してください。

- 1. ディスプレイアセンブリを取り外します([ディスプレイアセンブリの取り外しを](#page-11-1)参照)。
- 2. ディスプレイベゼルを取り外します[\(ディスプレイベゼルの取り外し](#page-12-1)を参照)。
- 3. ディスプレイパネルを取り外します[\(ディスプレイパネルの取り外し](#page-13-2)を参照)。
- 4. ディスプレイパネルから M2x3-mm ネジ(各側面 2 本)を取り外します。

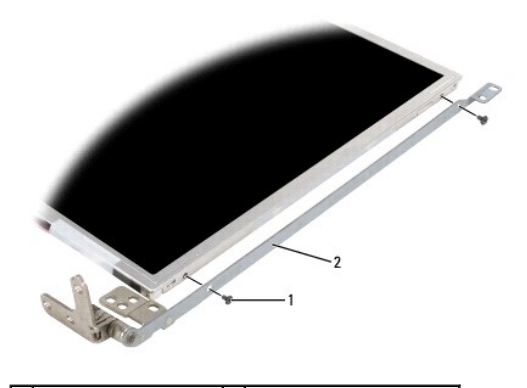

1 M2x3-mm ネジ(各側面 2) 2 ディスプレイパネルブラケット(2)

# <span id="page-15-0"></span>ディスプレイパネルブラケットの取り付け

- 1. ディスプレイパネルを平らな面に置きます。
- 2. 各ブラケットをディスプレイパネルの穴に合わせます。
- 3. M2x3-mm ネジを取り外します(各側面 2)。
- 4. <u>作業を開始する前に</u>の手順に従います。
- 5. バッテリーを取り付けます(<u>バッテリーの取り付け</u>を参照してください)。

<span id="page-16-0"></span>ファン **Dell™ Vostro™ 1200** サービスマニュアル

● ファンの取り外し ● ファンの取り付け

### ▲ 警告:以下の手順を開始する前に、『製品情報ガイド』に記載されている「安全にお使いいただくために」の注意事項に従ってください。

**● 注意:**ESD による損傷を防ぐため、静電気防止用リストバンドを使用するか、コンピュータの塗装されていない金属面(背面パネル等)に定期的に触れて、身体の静電気を逃がしてください。

# <span id="page-16-1"></span>ファンの取り外し

- 1. <u>作業を開始する前に</u>の指示に従って操作してください。
- 2. バッテリーを取り外します[\(バッテリーの取り外しを](file:///C:/data/systems/vos1200/ja/sm/battery.htm#wp1145493)参照)。
- 3. コンピュータの底部で、M2.5x5-mm のネジを 1 本と M2.5x8-mm のネジを 9 本取り外します。

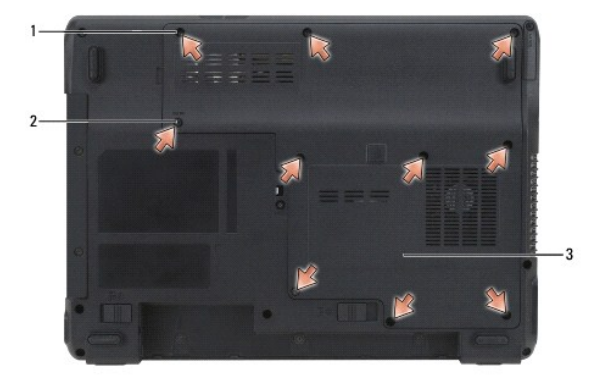

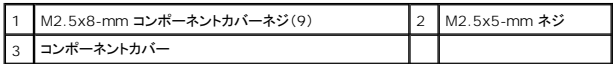

4. コンポーネントカバーのノッチにプラスチックスクライブを挿入し、カバーを持ち上げて取り外します。

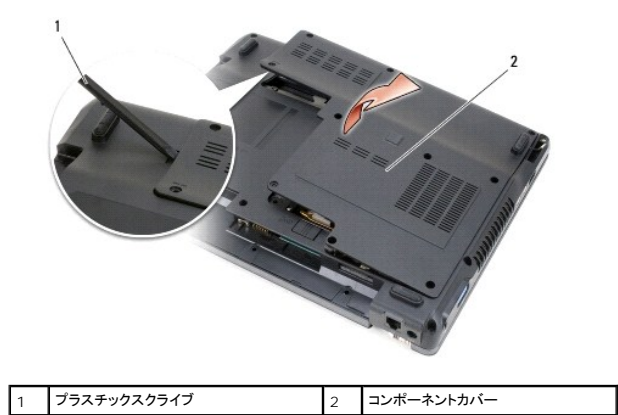

5. M2.5x5-mm ネジをファンから取り外します。

6. ファンケーブルをシステム基板上のコネクタから取り外します。

<span id="page-17-1"></span>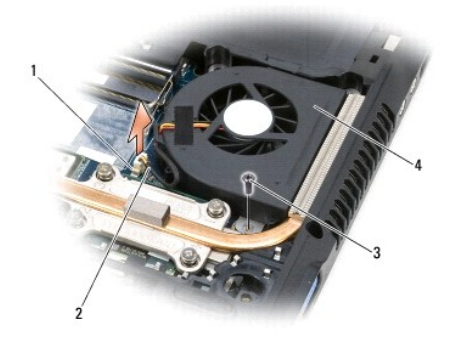

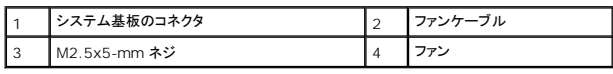

# <span id="page-17-0"></span>ファンの取り付け

- 1. ファンケーブルをシステム基板上のコネクタに接続します。
- 2. M2.5x5-mm ネジをファンに取り付けます。
- 3. コンポーネントカバーを取り付けます。
- 4. バッテリーを取り付けます(<u>バッテリーの取り付け</u>を参照してください)。

### <span id="page-18-0"></span>ハードドライブ **Dell™ Vostro™ 1200** サービスマニュアル

- ハードドライブの取り外し
- ハードドライブの取り付け
- ハードドライブをデルに返品する場合

# <span id="page-18-1"></span>ハードドライブの取り外し

- 警告:ドライブが高温のときにハードドライブをコンピュータから取り外す場合、ハードドライブの金属製ハウジングに触れないでください。
- ▲ 警告:以下の手順を開始する前に、『製品情報ガイド』に記載されている「安全にお使いいただくために」の注意事項に従ってください。
- **注意**:データの損失を防ぐため、ハードドライブを取り外す前に必ずコンピュータの電源を切ってください。コンピュータの電源が入っているとき、スタンバイモードのとき、または休止状態モードの<br>ときにハードドライブを取り外さないでください。
- 注意:ハードドライブはとても壊れやすく、わずかにぶつけただけでも破損することがあります。
- メモ:デルではデル製品以外のハードドライブに対する互換性の保証およびサポートの提供は行っておりません。
- 1. [作業を開始する前にの](file:///C:/data/systems/vos1200/ja/sm/before.htm#wp1144675)手順に従って操作してください。
- 2. バッテリーを取り外します[\(バッテリーの取り外しを](file:///C:/data/systems/vos1200/ja/sm/battery.htm#wp1145493)参照)。
- 3. コンピュータの底部で、M2.5x5-mm のネジを 1 本と M2.5x8-mm のネジを 9 本取り外します。

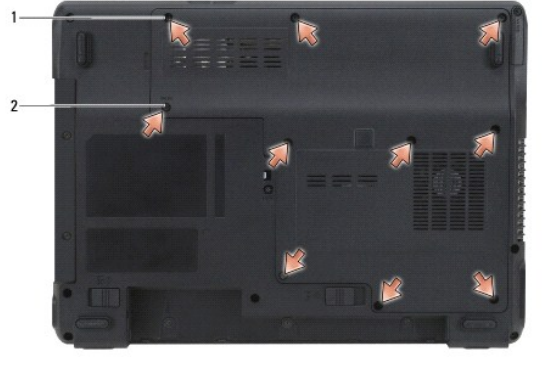

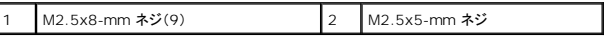

4. コンポーネントカバーのノッチにプラスチックスクライブを挿入し、カバーを持ち上げて取り外します。

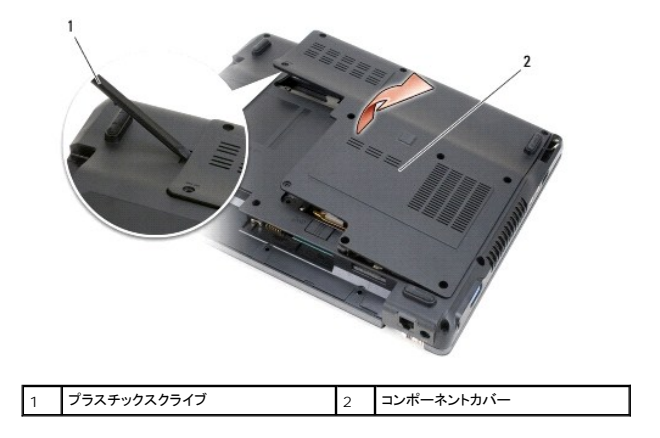

5. M2.5x4-mm のネジを取り外して、タブを引き上げてコンピュータからハードドライブを引き出します。

<span id="page-19-2"></span>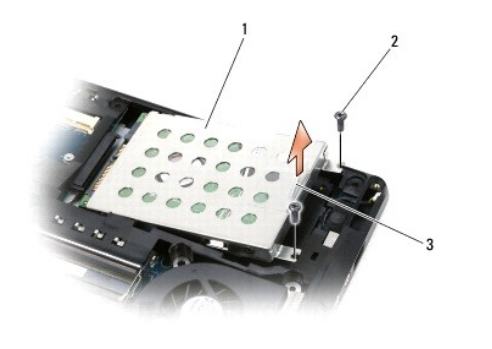

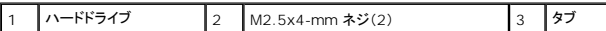

● 注意:ハードドライブがコンピュータに取り付けられていない間は、保護用静電気防止パッケージに保管します。『製品情報ガイド』の「静電気障害への対処」を参照してください。

## <span id="page-19-0"></span>ハードドライブの取り付け

● 注意:ドライブを挿入する際は、均等に力を加えてください。力を加えすぎると、コネクタが損傷する恐れがあります。

1. 完全にベイに収まるまでドライブをスライドします。

警告:**M2.5x5-mm** ソケットに **M2.5x8-mm** ネジを取り付けると、システムが損傷する原因になります。

- 2. ネジを締めます。
- 3. インストール済みの交換用のハードドライブをお使いの場合は、 Microsoft® Windows® オペレーティングシステムを再インストールします。手順については、『オーナーズマニュアル』の「オ ペレーティングシステムの復元」を参照してください。
- 4. 新しいハードドライブにドライバを再インストールします。手順については、『オーナーズマニュアル』の「ドライバおよびユーティリティの再インストール」を参照してください。
- 5. バッテリーを取り付けます[\(バッテリーの取り付けを](file:///C:/data/systems/vos1200/ja/sm/battery.htm#wp1145567)参照してください)。

# <span id="page-19-1"></span>ハードドライブをデルに返品する場合

ハードドライブをデルに返品する場合は、そのドライブが梱包されていた箱、または同等の発泡スチロール製の梱包材に入れて返送してください。正しく梱包しないと、ハードドライブが運搬中に破損する 場合があります。

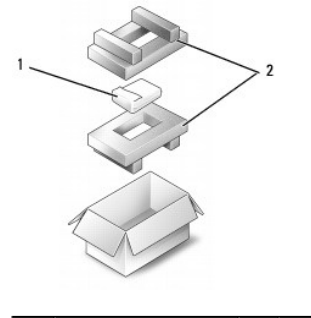

ハードドライブ |2 発泡スチロール製の梱包材

<span id="page-20-0"></span>ヒンジカバー **Dell™ Vostro™ 1200** サービスマニュアル

● ヒンジカバーの取り外し

● ヒンジカバーの取り付け

#### ▲ 警告:以下の手順を開始する前に、『製品情報ガイド』に記載されている「安全にお使いいただくために」の注意事項に従ってください。

- **注意:ESD による損傷を防ぐため、静電気防止用リストバンドを使用するか、コンピュータの塗装されていない金属面(背面バネル等)に定期的に触れて、身体の静電気を逃がしてください。**
- 注意:ヒンジカバーは壊れやすいので、無理な力を加えると損傷する可能性があります。ヒンジカバーの取り外しには注意してください。

### <span id="page-20-1"></span>ヒンジカバーの取り外し

- 1. <u>作業を開始する前に</u>の指示に従って操作してください。
- 2. バッテリーを取り外します[\(バッテリーの取り外しを](file:///C:/data/systems/vos1200/ja/sm/battery.htm#wp1145493)参照)。
- 3. バッテリーベイのネジを 3 本とコンピュータ底部の M2.5x8-mm ネジを取り外します。

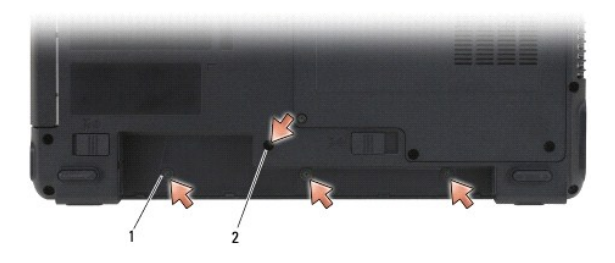

1 バッテリーベイのネジ(3) 2 M2.5x8-mm ネジ(1)

- 4. コンピュータの表面を上にして、開く範囲までディスプレイを開きます。
- 5. 小型のスクライブを使って、ヒンジカバーの左側にスクライブを差し込み、ヒンジカバーをそっと持ち上げます。
- 6. 左から右に引き上げながら、ヒンジカバーをそっと持ち上げます。
- 7. ケーブルを取り外して、ヒンジカバーを取り外します。

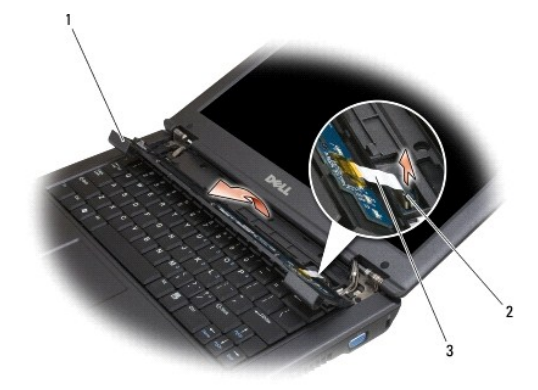

<span id="page-20-2"></span> $\boxed{1}$ ヒンジカバー $\boxed{2}$ コネクタ $\boxed{3}$ ケーブル

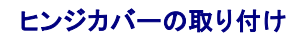

1. ケーブルをコネクタに接続します。

and the control of the control of the control of the control of the control of

- 2. カバーがカチッと所定の位置に収まるまで、左から右に向かって押し込みます。
- 3. コンピュータの底部にネジを取り付けます。
- 4. バッテリーを取り付けます(<u>バッテリーの取り付け</u>を参照してください)。

<span id="page-22-0"></span>キーボード **Dell™ Vostro™ 1200** サービスマニュアル

● キーボードの取り外し ● キーボードの取り付け

#### ▲ 警告:以下の手順を開始する前に、『製品情報ガイド』に記載されている「安全にお使いいただくために」の注意事項に従ってください。

**● 注意:ESD による損傷を防ぐため、静電気防止用リストバンドを使用するか、コンピュータの塗装されていない金属面(背面バネル等)に定期的に触れて、身体の静電気を逃がしてください。** 

# <span id="page-22-1"></span>キーボードの取り外し

- 1. [作業を開始する前にの](file:///C:/data/systems/vos1200/ja/sm/before.htm#wp1144675)手順に従って操作してください。
- 2. バッテリーを取り外します[\(バッテリーの取り外しを](file:///C:/data/systems/vos1200/ja/sm/battery.htm#wp1145493)参照)。
- 3. ディスプレイを開きます。
- 4. ヒンジカバーを取り外します [\(ヒンジカバーの取り外し](file:///C:/data/systems/vos1200/ja/sm/hingecvr.htm#wp1180191)を参照)。

● 注意:キーボード上のキーキャップは壊れたり、外れたりしやすく、また、取り付けに時間がかかります。キーボードの取り外しや取り扱いには注意してください。

- 5. キーボードを持ち上げて少し前方にスライドさせ、キーボードのコネクタにアクセスできるようにします。
- 6. キーボードケーブルを外すには、コネクタラッチをそっと引き出して、キーボードケーブルをシステム基板上のキーボードコネクタからスライドさせて引き出します。
- 7. キーボードを取り外します。

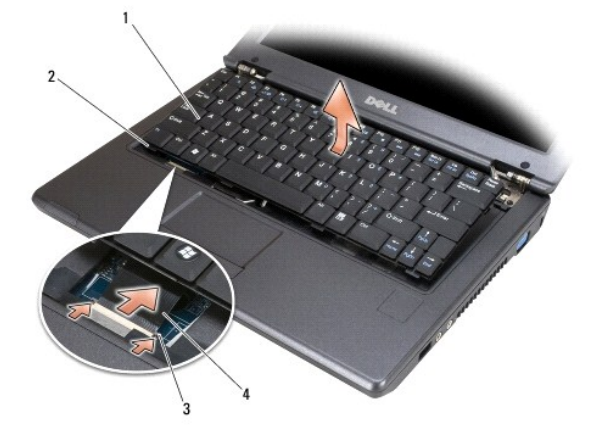

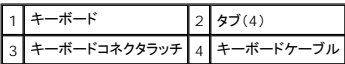

# <span id="page-22-2"></span>キーボードの取り付け

- 1. コンピュータの少し上でキーボードを持って、キーボードケーブルをシステム基板上のコネクタにスライドさせて取り付けて、コネクタラッチを閉じます。
- 2. キーボードにあるタブをパームレストの下にスライドさせます。
- 3. キーボードの上端を軽く押して、所定の位置にカチッと固定します。
- 4. バッテリーを取り付けます[\(バッテリーの取り付けを](file:///C:/data/systems/vos1200/ja/sm/battery.htm#wp1145567)参照してください)。

# <span id="page-24-0"></span>メモリ

**Dell™ Vostro™ 1200** サービスマニュアル

### ● メモリモジュールの交換

システム基板にメモリモジュールを取り付けることで、コンピュータメモリを増やすことができます。必ずお使いのコンピュータ用のメモリモジュールのみを取り付けてください。

### ▲ 警告:本項の手順を開始する前に、『製品情報ガイド』の安全手順に従ってください。

メモ:デルから購入されたメモリモジュールは、お使いのコンピュータの保証対象に含まれます。

# <span id="page-24-1"></span>メモリモジュールの交換

- 1. [作業を開始する前にの](file:///C:/data/systems/vos1200/ja/sm/before.htm#wp1144675)手順に従います。
- 2. バッテリーを取り外します[\(バッテリーの取り外しを](file:///C:/data/systems/vos1200/ja/sm/battery.htm#wp1145493)参照)。
- 3. コンピュータの底部で、M2.5x5-mm のネジを 1 本と M2.5x8-mm のネジを 9 本取り外します。

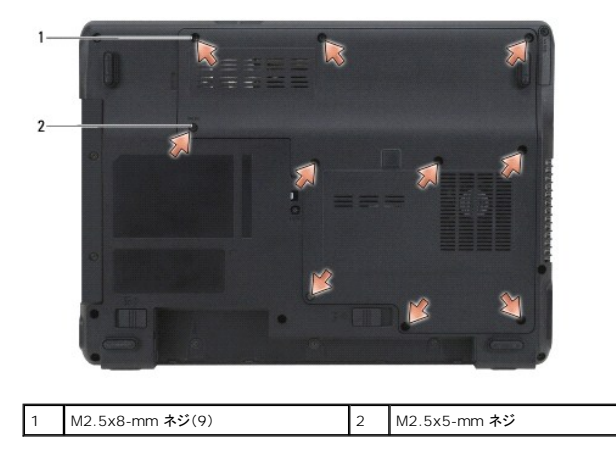

4. コンポーネントカバーのノッチにプラスチックスクライブを挿入し、カバーを持ち上げて取り外します。

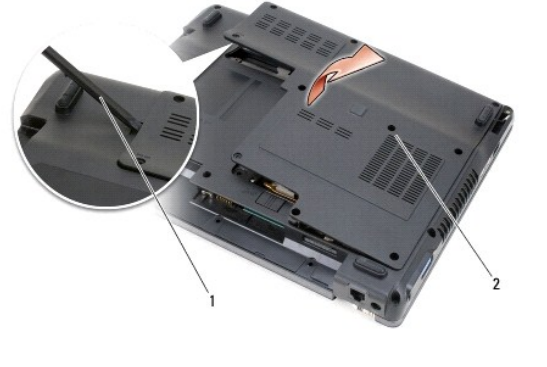

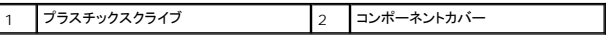

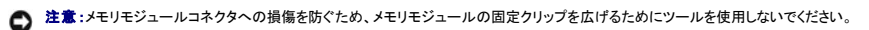

- 5. メモリモジュールを交換する場合は、既存のモジュールを取り外します。
	- a. メモリモジュールコネクタの両端にある固定クリップをモジュールが持ち上がるまで指先で慎重に広げます。
	- b. モジュールをコネクタから取り外します。

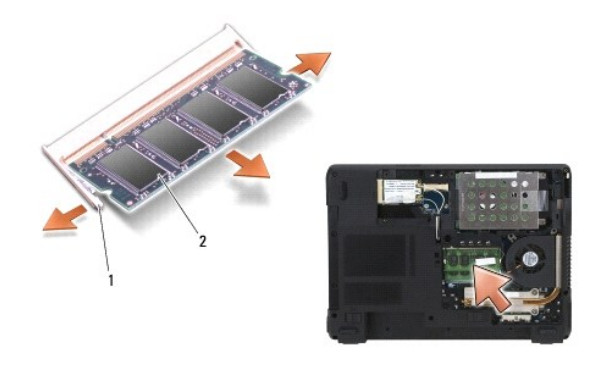

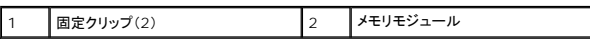

**注意**:メモリモジュールを 2 つのコネクタに取り付ける必要がある場合、メモリモジュールは、まず「DIMM A」というラベルの付いているコネクタに取り付け、次に「DIMM B」というラベルの付い<br>ているコネクタに取り付けてください。メモリモジュールは、コネクタへの損傷を防ぐために 45 度の角度で差し込んでください。

 $\overline{\phantom{a}}$ 

■ メモ:最良の結果を得るためには、各モジュールで同一のメモリモジュールが使われる必要があります。

6. 身体の静電気を除去してから、新しいメモリモジュールを取り付けます。

メモ:メモリモジュールが正しく取り付けられていない場合、コンピュータは起動しないことがあります。この場合、エラーメッセージは表示されません。

- a. モジュールエッジコネクタの切り込みをコネクタスロットに合わせます。
- b. モジュールを 45 度の角度でしっかりとスロットに挿入し、メモリモジュールがカチッと所定の位置に収まるまで押し下げます。カチッという感触が得られない場合、モジュールを取り外 し、もう一度取り付けます。

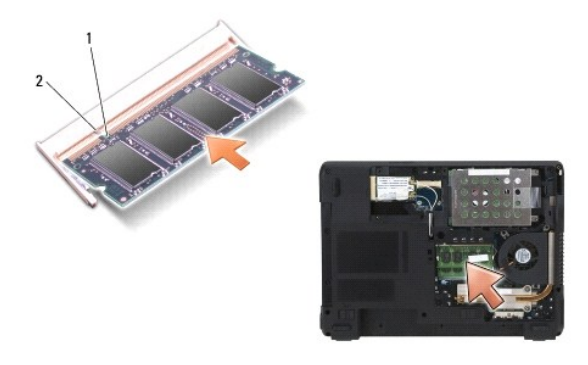

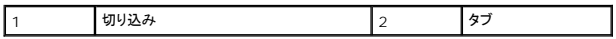

7. カバーを取り付けます。

● 注意:カバーが閉めにくい場合、モジュールを取り外して、もう一度取り付けます。無理にカバーを閉じると、コンピュータを破損する恐れがあります。

8. バッテリーをバッテリーベイに取り付けるか[\(バッテリーの取り付け](file:///C:/data/systems/vos1200/ja/sm/battery.htm#wp1145567)を参照)、または AC アダプタをコンピュータおよびコンセントに接続します。

9. コンピュータの電源を入れます。

コンピュータは起動時に、増設されたメモリを検出してシステム構成情報を自動的に更新します。

コンピュータに取り付けられたメモリ容量を確認します。

- 1 Microsoft® Windows® XP オペレーティングシステムで、デスクトップの マイコンピュータ アイコンを右クリックします。プロパティ→ 全般 をクリックします。
- ı Microsoft Windows Vista™ オペレーティングシステムでは、Windows Vista のスタートボタンをクリックして ♥ コンピュータ→ プロパティをクリックします。

### <span id="page-26-0"></span>ミニカード **Dell™ Vostro™ 1200** サービスマニュアル

- ワイヤレス LAN カードの取り外し
- ワイヤレス LAN カードの取り付け
- フラッシュキャッシュメモリカードの取り外し
- 
- フラッシュキャッシュメモリカードの取り付け

コンピュータと一緒にワイヤレス LAN カードやフラッシュキャッシュメモリ(FCM)カードを注文された場合、カードはすでに取り付けられています。

### △ 警告:本項の手順を開始する前に、『製品情報ガイド』の安全手順に従ってください。

- 注意:システム基板の損傷を防ぐため、コンピュータを修理する前にバッテリーを取り外してください。
- 1. [作業を開始する前にの](file:///C:/data/systems/vos1200/ja/sm/before.htm#wp1144675)手順に従います。
- 2. バッテリーを取り外します[\(バッテリーの取り外しを](file:///C:/data/systems/vos1200/ja/sm/battery.htm#wp1145493)参照)。
- 3. コンピュータを裏返して、M2.5x5-mm のネジを 1 本と M2.5x8-mm のネジを 9 本取り外します。

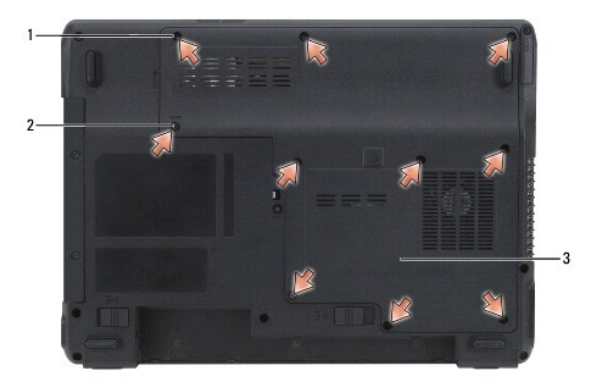

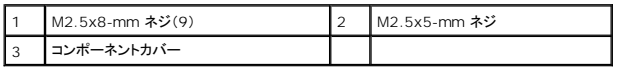

4. コンポーネントカバーのノッチにプラスチックスクライブを挿入し、カバーを持ち上げて取り外します。

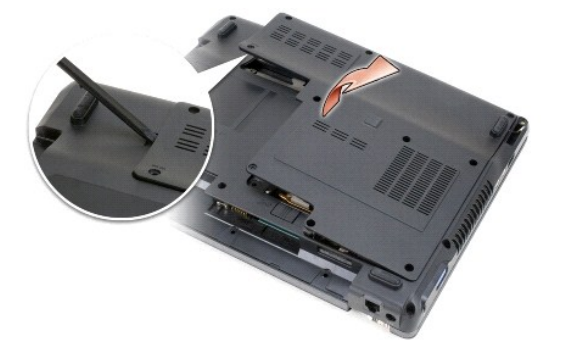

5. コンピュータ背面にある塗装されていない金属製のコネクタに触れて、身体の静電気を除去します。

# <span id="page-26-1"></span>ワイヤレス **LAN** カードの取り外し

メモ:その場を離れた後、コンピュータに戻るときには再び静電気を除去してください。

<span id="page-27-1"></span>メモ:カードタイプに応じて、すべてのケーブルが使用できるわけではありません。

- 1. ケーブルをカードから外します。
- 2. ネジを外します。

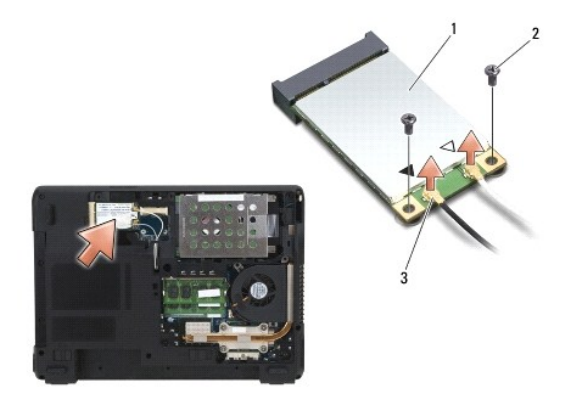

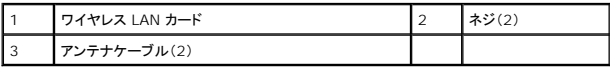

3. カードを 45 度の角度でコネクタからスライドして引き出します。

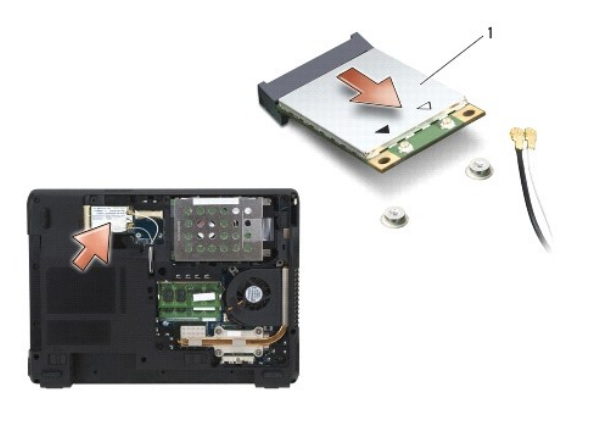

1 ワイヤレス LAN カード

## <span id="page-27-0"></span>ワイヤレス **LAN** カードの取り付け

- 注意:コネクタは正しく挿入できるよう設計されています。抵抗を感じる場合は、コネクタを確認しカードを再調整してください。
- 注意:カードの損傷を避けるため、カードの上下には決してケーブルを置かないでください。
- メモ:カードには、ご注文のカードタイプに応じて 2 つまたは 3 つのコネクタが付いています。
- 1. 邪魔になるケーブルを移動し、ワイヤレス LAN カードの場所を確保します。
- 2. カードを 45 度の角度でコネクタに合わせ、カチッという感触が得られるまで、カードをコネクタに押し込みます。
- メモ:どのケーブルとコネクタを接続するかに関する詳細情報は、お使いのミニカードに付属のマニュアルを参照してください。
- 3. ケーブルをワイヤレス LAN カードに接続します。
- 4. ワイヤレス LAN カードにネジを取り付けます。
- 5. カバーを取り付けます。
- 6. バッテリーを取り付けます[\(バッテリーの取り付けを](file:///C:/data/systems/vos1200/ja/sm/battery.htm#wp1145567)参照してください)。

# <span id="page-28-0"></span>フラッシュキャッシュメモリカードの取り外し

1. コンピュータ背面にある塗装されていない金属製のコネクタに触れて、身体の静電気を除去します。

メモ:その場を離れた後、コンピュータに戻るときには再び静電気を除去してください。 メモ:カードタイプに応じて、すべてのケーブルが使用できるわけではありません。

- 
- 2. ケーブルをフラッシュキャッシュメモリ(FCM)カードから外します。
- 3. ネジを外します。
- 4. カードを 45 度の角度でコネクタからスライドして引き出します。

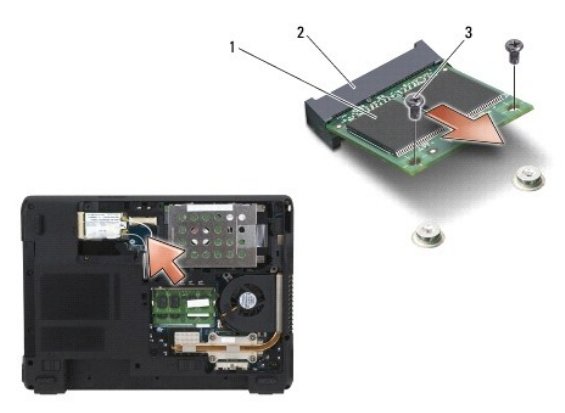

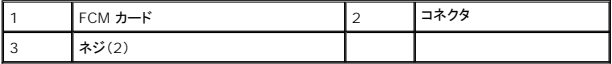

# <span id="page-28-1"></span>フラッシュキャッシュメモリカードの取り付け

- 注意:コネクタは正しく挿入できるよう設計されています。抵抗を感じる場合は、コネクタを確認しカードを再調整してください。
- 注意:カードの損傷を避けるため、カードの上下には決してケーブルを置かないでください。
- メモ:カードには、ご注文のカードタイプに応じて 2 つまたは 3 つのコネクタが付いています。
- 1. 邪魔になるケーブルを移動し、FCM カードの場所を確保します。
- 2. カードを 45 度の角度でコネクタに合わせ、カチッという感触が得られるまで、カードをコネクタに押し込みます。
- メモ:どのケーブルとコネクタを接続するかに関する詳細情報は、お使いのカードに付属のマニュアルを参照してください。
- 3. FCM カードにネジを取り付けます。
- 4. ケーブルを FCM カードに接続します。
- 5. カバーを取り付けます。
- 6. バッテリーを取り付けます[\(バッテリーの取り付けを](file:///C:/data/systems/vos1200/ja/sm/battery.htm#wp1145567)参照)。

<span id="page-30-0"></span>モデム **Dell™ Vostro™ 1200** サービスマニュアル

**● モデムの取り外し** 

● モデムの取り付け

## <span id="page-30-1"></span>モデムの取り外し

#### ▲ 警告:以下の手順を開始する前に、『製品情報ガイド』に記載されている「安全にお使いいただくために」の注意事項に従ってください。

● 注意:ESD による損傷を防ぐため、静電気防止用リストバンドを使用するか、コンピュータの塗装されていない金属面(背面パネル等)に定期的に触れて、身体の静電気を逃がしてください。

- 1. <u>作業を開始する前に</u>の指示に従って操作してください。
- 2. バッテリーを取り外します[\(バッテリーの取り外しを](file:///C:/data/systems/vos1200/ja/sm/battery.htm#wp1145493)参照)。
- 3. オプティカルドライブを取り外します[\(オプティカルドライブの取り外しを](file:///C:/data/systems/vos1200/ja/sm/optical.htm#wp1180191)参照)。
- 4. ハードドライブを取り外します[\(ハードドライブの取り外し](file:///C:/data/systems/vos1200/ja/sm/hdd.htm#wp1180167)を参照)。

■ メモ:必須ではありませんが、ファンの取り外しを強くお勧めします。

- 5. ファンを取り外します [\(ファンの取り外し](file:///C:/data/systems/vos1200/ja/sm/fan.htm#wp1184165)を参照)。
- 6. ミニカードケーブルを取り外します(ワイヤレス LAN [カードの取り外しを](file:///C:/data/systems/vos1200/ja/sm/minicard.htm#wp1186659)参照)。
- 7. ヒンジカバーを取り外します [\(ヒンジカバーの取り外し](file:///C:/data/systems/vos1200/ja/sm/hingecvr.htm#wp1180191)を参照)。
- 8. キーボードを取り外します [\(キーボードの取り外しを](file:///C:/data/systems/vos1200/ja/sm/keyboard.htm#wp1180185)参照)。
- 9. ディスプレイアセンブリを取り外します ([ディスプレイアセンブリの取り外しを](file:///C:/data/systems/vos1200/ja/sm/display.htm#wp1180167)参照)。
- 10. パームレストを取り外します([パームレストの取り外しを](file:///C:/data/systems/vos1200/ja/sm/palmrest.htm#wp1193011)参照)。
- 11. 残りの M2.5x5-mm ネジをシステム基板から取り外します。
- 12. コンピュータの背面右側をちょっと引っ張って、システム基板のコネクタを底面から解除します。
- 13. システム基板の前面を持ち上げ、コネクタをコンピュータの底面からゆっくりと緩めて、システム基板を取り外します。
- 14. システム基板を裏返しにして、清潔で平らな面に置きます。
- 15. #1 プラスドライバを使って、モデムの M2x3-mm ネジを 2 本取り外します。
- 16. モデムケーブルを外します。
- 17. モデムをシステムから取り外します。

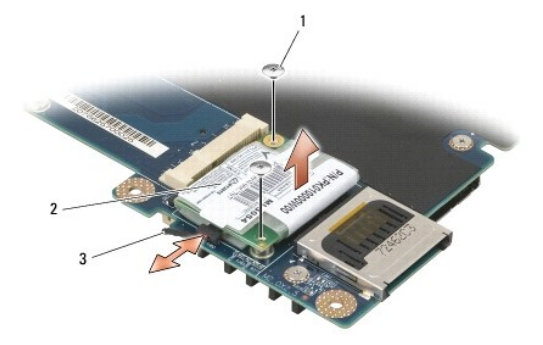

# <span id="page-31-0"></span>モデムの取り付け

- 1. モデムケーブルをモデムに接続します。
- 注意:モデムを取り付ける際は、モデムケーブルが正しく配線されているか確認してください。
- 2. モデムの底面にあるコネクタをシステム基板上のモデムコネクタの位置に合わせ、モデムの右側を押し下げます。
- 3. M2x3-mm ネジを取り付けます。
- 4. システム基板を取り付けます[\(システム基板の取り付け](file:///C:/data/systems/vos1200/ja/sm/sysboard.htm#wp1180295)を参照)。
- 5. パームレストを取り付けます[\(パームレストの取り付けを](file:///C:/data/systems/vos1200/ja/sm/palmrest.htm#wp1180273)参照)。
- 6. ディスプレイアセンブリを取り付けます ([ディスプレイアセンブリの取り付けを](file:///C:/data/systems/vos1200/ja/sm/display.htm#wp1180269)参照)。
- 7. キーボードを取り付けます (<u>キーボードの取り付け</u>を参照)。
- 8. ヒンジカバーを取り付けます [\(ヒンジカバーの取り付けを](file:///C:/data/systems/vos1200/ja/sm/hingecvr.htm#wp1180232)参照)。
- 9. ハードドライブを取り付けます [\(ハードドライブの取り付け](file:///C:/data/systems/vos1200/ja/sm/hdd.htm#wp1180232)を参照)。
- 10. 取り外していた場合は、ファンを取り付けます[\(ファンの取り付け](file:///C:/data/systems/vos1200/ja/sm/fan.htm#wp1180262)を参照)。
- 11. オプティカルドライブを取り付けます [\(オプティカルドライブの取り付けを](file:///C:/data/systems/vos1200/ja/sm/optical.htm#wp1180232)参照)。
- 12. バッテリーを取り付け[\(バッテリーの取り付け](file:///C:/data/systems/vos1200/ja/sm/battery.htm#wp1145567)を参照)、コンピュータの電源を入れます。

<span id="page-32-0"></span>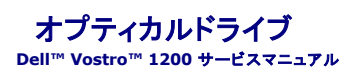

● オプティカルドライブの取り外し

● オプティカルドライブの取り付け

# ▲ 警告:以下の手順を開始する前に、『製品情報ガイド』に記載されている「安全にお使いいただくために」の注意事項に従ってください。

# <span id="page-32-1"></span>オプティカルドライブの取り外し

- 1. <u>作業を開始する前に</u>の指示に従って操作してください。
- 2. バッテリーを取り外します[\(バッテリーの取り外しを](file:///C:/data/systems/vos1200/ja/sm/battery.htm#wp1145493)参照)。
- 3. コンピュータ底部のデバイス固定ネジを取り外します。
- 4. プラスチックスクライブを使って、切り込みを押してオプティカルドライブをベイから取り出します。
- 5. オプティカルドライブをスライドさせてベイから取り出します。

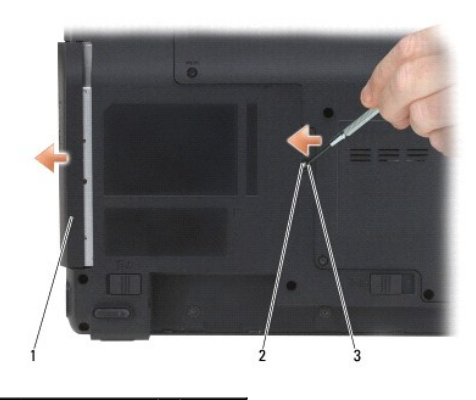

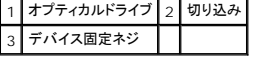

# <span id="page-32-2"></span>オプティカルドライブの取り付け

- 1. オプティカルドライブをスライドさせてベイに取り付けます。
- 2. デバイス固定ネジを取り付けて、締めます。
- 3. バッテリーを取り付けます(<u>バッテリーの取り付け</u>を参照してください)。

<span id="page-33-0"></span>パームレスト **Dell™ Vostro™ 1200** サービスマニュアル

● パームレストの取り外し

● パームレストの取り付け

### ▲ 警告:以下の手順を開始する前に、『製品情報ガイド』に記載されている「安全にお使いいただくために」の注意事項に従ってください。

**● 注意:ESD による損傷を防ぐため、静電気防止用リストバンドを使用するか、コンピュータの塗装されていない金属面(背面バネル等)に定期的に触れて、身体の静電気を逃がしてください。** 

## <span id="page-33-1"></span>パームレストの取り外し

- 1. <u>作業を開始する前に</u>の指示に従って操作してください。
- 2. バッテリーを取り外します[\(バッテリーの取り外しを](file:///C:/data/systems/vos1200/ja/sm/battery.htm#wp1145493)参照)。
- 3. ヒンジカバーを取り外します [\(ヒンジカバーの取り外し](file:///C:/data/systems/vos1200/ja/sm/hingecvr.htm#wp1180191)を参照)。
- 4. キーボードを取り外します [\(キーボードの取り外しを](file:///C:/data/systems/vos1200/ja/sm/keyboard.htm#wp1180185)参照)。
- 5. ディスプレイアセンブリを取り外します([ディスプレイアセンブリの取り外しを](file:///C:/data/systems/vos1200/ja/sm/display.htm#wp1180167)参照)。
- 6. ファンを取り外します [\(ファンの取り外し](file:///C:/data/systems/vos1200/ja/sm/fan.htm#wp1184165)を参照)。
- 7. オプティカルドライブを取り外します [\(オプティカルドライブの取り外しを](file:///C:/data/systems/vos1200/ja/sm/optical.htm#wp1180191)参照)。
- 8. ハードドライブを取り外します [\(ハードドライブの取り外し](file:///C:/data/systems/vos1200/ja/sm/hdd.htm#wp1180167)を参照)。
- 9. コンピュータ底部の M2.5x8-mm ネジを 5 本と M2.5x3-mm ネジを 2 本取り外します。

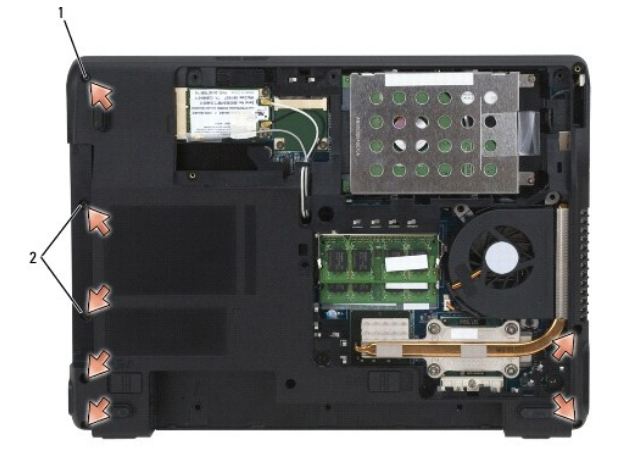

|1 M2.5x8-mm ネジ(5) 2 M2.5x3-mm ネジ(2)

10. コンピュータの表面を上にして、パームレストの M2.5x5-mm ネジを取り外します。

<span id="page-34-0"></span>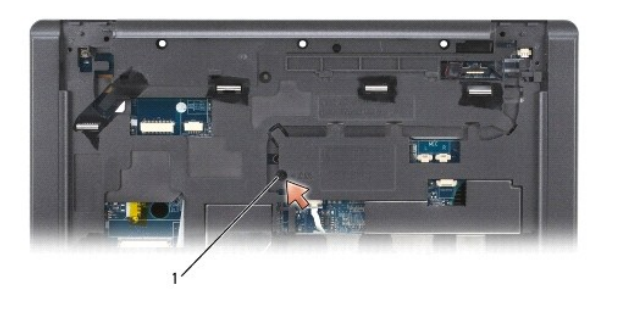

1 M2.5x5-mm ネジ

11. ケーブルリリースレバーを使って、タッチパッドケーブルをシステム基板から外します。

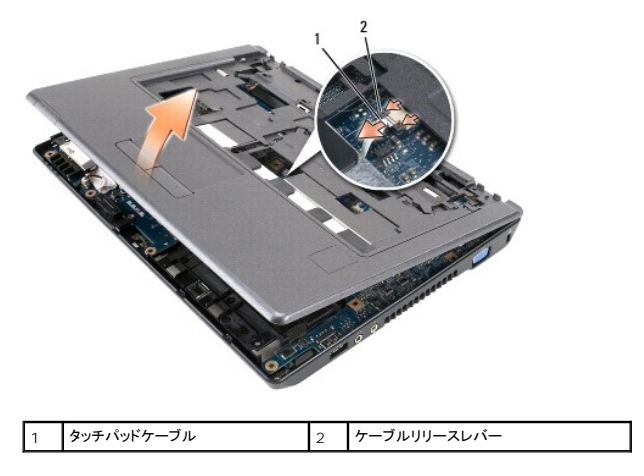

12. パームレストを持ち上げ、コンピュータから取り外します。

# <span id="page-34-1"></span>パームレストの取り付け

- 1. パームレストをコンピュータベースに合わせてそっとはめ込みます。
- 2. タッチパッドケーブルをシステム基板に接続します。
- 3. M2.5x5-mm ネジをパームレストに取り付けます。
- 4. ディスプレイアセンブリを取り付けます([ディスプレイアセンブリの取り付けを](file:///C:/data/systems/vos1200/ja/sm/display.htm#wp1180269)参照)。
- 5. キーボードを取り付けます ([キーボードの取り付けを](file:///C:/data/systems/vos1200/ja/sm/keyboard.htm#wp1180266)参照)。
- 6. ヒンジカバーを取り付けます[\(ヒンジカバーの取り付けを](file:///C:/data/systems/vos1200/ja/sm/hingecvr.htm#wp1180232)参照)。
- 7. ハードドライブを取り付けます [\(ハードドライブの取り付け](file:///C:/data/systems/vos1200/ja/sm/hdd.htm#wp1180232)を参照)。
- 8. ファンを取り付けます [\(ファンの取り付けを](file:///C:/data/systems/vos1200/ja/sm/fan.htm#wp1180262)参照)。
- 9. ミニカードケーブルをワイヤレス LAN カードに接続します(ワイヤレス LAN [カードの取り付けを](file:///C:/data/systems/vos1200/ja/sm/minicard.htm#wp1185940)参照)。
- 10. M2.5x8-mm ネジ 9 本と M2.5x5-mm ネジをコンピュータ底部のコンポーネントカバーに取り付けます。
- 11. M2.5x8-mm ネジを 5 本と M2x3-mm ネジを 2 本コンピュータ底部に取り付けます。
- 12. オプティカルドライブを取り付けます[\(オプティカルドライブの取り付けを](file:///C:/data/systems/vos1200/ja/sm/optical.htm#wp1180232)参照)。
- 13. バッテリーを取り付けます[\(バッテリーの取り付けを](file:///C:/data/systems/vos1200/ja/sm/battery.htm#wp1145567)参照してください)。

#### <span id="page-36-0"></span>**I/O** コネクタのピンの構成 **Dell™ Vostro™ 1200** サービスマニュアル

USB コネクタ

[ビデオコネクタ](#page-36-2) 

<span id="page-36-1"></span>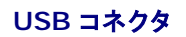

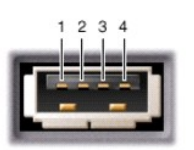

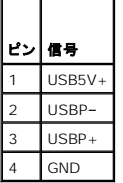

<span id="page-36-2"></span>ビデオコネクタ

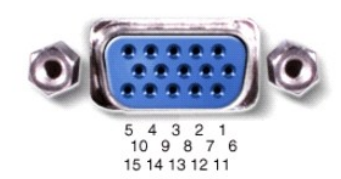

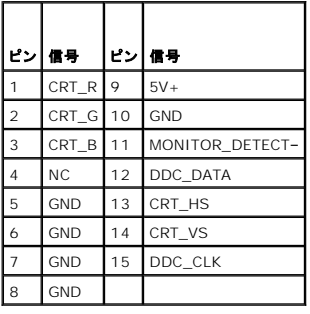

<span id="page-37-0"></span>スピーカー **Dell™ Vostro™ 1200** サービスマニュアル

● スピーカーの取り外し

● スピーカーの取り付け

#### ▲ 警告:以下の手順を開始する前に、『製品情報ガイド』に記載されている「安全にお使いいただくために」の注意事項に従ってください。

**● 注意:**ESD による損傷を防ぐため、静電気防止用リストバンドを使用するか、コンピュータの塗装されていない金属面(背面パネル等)に定期的に触れて、身体の静電気を逃がしてください。

## <span id="page-37-1"></span>スピーカーの取り外し

- 1. [作業を開始する前にの](file:///C:/data/systems/vos1200/ja/sm/before.htm#wp1144675)指示に従って操作してください。
- 2. バッテリーを取り外します[\(バッテリーの取り外しを](file:///C:/data/systems/vos1200/ja/sm/battery.htm#wp1145493)参照)。
- 3. ヒンジカバーを取り外します [\(ヒンジカバーの取り外し](file:///C:/data/systems/vos1200/ja/sm/hingecvr.htm#wp1180191)を参照)。
- 4. キーボードを取り外します [\(キーボードの取り外しを](file:///C:/data/systems/vos1200/ja/sm/keyboard.htm#wp1180185)参照)。
- 5. ディスプレイアセンブリを取り外します([ディスプレイアセンブリの取り外しを](file:///C:/data/systems/vos1200/ja/sm/display.htm#wp1180167)参照)。
- 6. パームレストを取り外します([パームレストの取り外しを](file:///C:/data/systems/vos1200/ja/sm/palmrest.htm#wp1193011)参照)。
- □ 注意:スピーカーは損傷しないように注意して取り扱ってください。
- 7. システム基板から左右のスピーカー両方のスピーカーケーブルを外します。
- 8. M2.5x5-mm ネジを両方のスピーカーから取り外します。

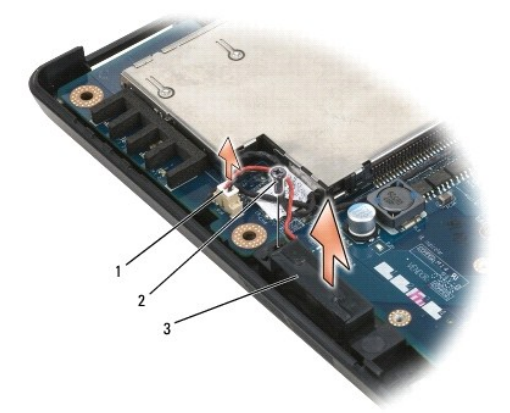

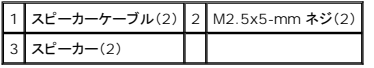

9. ルーティングクリップからスピーカーケーブルを取り外し、スピーカーを取り外します。

# <span id="page-37-2"></span>スピーカーの取り付け

● 注意:スピーカーは損傷しないように注意して取り扱ってください。

1. スピーカーケーブルをルーティングクリップに配線し、スピーカーケーブルをシステム基板に接続します。

- 2. スピーカーをネジ穴に合わせて、M2.5x5-mm ネジを取り付けて、スピーカーを固定します。
- 3. パームレストを取り付けます(パームレストの取り付けを参照)。
- 4. ディスプレイアセンブリを取り付けます([ディスプレイアセンブリの取り付けを](file:///C:/data/systems/vos1200/ja/sm/display.htm#wp1180269)参照)。
- 5. キーボードを取り付けます(<u>キーボードの取り付け</u>を参照)。
- 6. ヒンジカバーを取り付けます (<u>ヒンジカバーの取り付け</u>を参照)。
- 7. バッテリーを取り付けます(<u>バッテリーの取り付け</u>を参照してください)。

<span id="page-39-0"></span>システム基板 **Dell™ Vostro™ 1200** サービスマニュアル

● システム基板の取り外し

● システム基板の取り付け

#### ▲ 警告:以下の手順を開始する前に、『製品情報ガイド』に記載されている「安全にお使いいただくために」の注意事項に従ってください。

**● 注意:ESD による損傷を防ぐため、静電気防止用リストバンドを使用するか、コンピュータの塗装されていない金属面(背面バネル等)に定期的に触れて、身体の静電気を逃がしてください。** 

システム基板の BIOS チップにはサービスタグがあり、コンピュータ底面のバーコードラベルが記してあります。システム基板用の交換キットには、サービスタグを交換するシステム基板に転送するた めのユーティリティを提供する CD が含まれています。

■ メモ:コイン型電池はシステム基板にはんだづけされており、交換可能な部品ではありません。

# <span id="page-39-1"></span>システム基板の取り外し

- 1. [作業を開始する前にの](file:///C:/data/systems/vos1200/ja/sm/before.htm#wp1144675)指示に従って操作してください。
- 2. バッテリーを取り外します[\(バッテリーの取り外しを](file:///C:/data/systems/vos1200/ja/sm/battery.htm#wp1145493)参照)。
- 3. ハードドライブを取り外します[\(ハードドライブの取り外し](file:///C:/data/systems/vos1200/ja/sm/hdd.htm#wp1180167)を参照)。
- 4. メモリモジュールを取り外します ([メモリを](file:///C:/data/systems/vos1200/ja/sm/memory.htm#wp1180163)参照)。
- 5. ヒンジカバーを取り外します [\(ヒンジカバーの取り外し](file:///C:/data/systems/vos1200/ja/sm/hingecvr.htm#wp1180191)を参照)。
- 6. キーボードを取り外します [\(キーボードの取り外しを](file:///C:/data/systems/vos1200/ja/sm/keyboard.htm#wp1180185)参照)。
- 7. ミニカードを取り外します (ワイヤレス LAN [カードの取り外しを](file:///C:/data/systems/vos1200/ja/sm/minicard.htm#wp1186659)参照)。
- 8. ディスプレイアセンブリを取り外します([ディスプレイアセンブリの取り外しを](file:///C:/data/systems/vos1200/ja/sm/display.htm#wp1180167)参照)。
- 9. パームレストを取り外します([パームレストの取り外しを](file:///C:/data/systems/vos1200/ja/sm/palmrest.htm#wp1193011)参照)。
- メモ:必須ではありませんが、ファンの取り外しを強くお勧めします。
- 10. ファンを取り外します [\(ファンの取り外し](file:///C:/data/systems/vos1200/ja/sm/fan.htm#wp1184165)を参照)。
- 11. プロセッササーマル冷却アセンブリを取り外します[\(プロセッササーマル冷却アセンブリの取り外し](file:///C:/data/systems/vos1200/ja/sm/cpucool.htm#wp1180185)を参照)。
- 12. プロセッサを取り外します[\(プロセッサモジュールの取り外しを](file:///C:/data/systems/vos1200/ja/sm/cpu.htm#wp1180275)参照)。
- 13. 残りの M2.5x5-mm ネジをシステム基板から取り外します。
- 14. コンピュータの背面右側をちょっと引っ張って、システム基板のコネクタを底面から解除します。
- 15. システム基板の前面を持ち上げ、コネクタをコンピュータの底面からゆっくりと緩めて、システム基板を取り外します。

<span id="page-40-0"></span>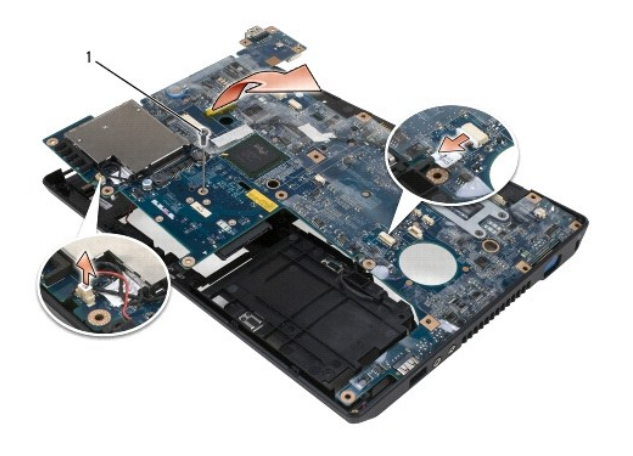

1 M2.5x5-mm ネジ

# <span id="page-40-1"></span>システム基板の取り付け

- 1. システム基板を注意してコンピュータ底面に置きます。
- 2. M2.5x5-mm ネジをシステム基板に取り付けます。
- 3. プロセッサを取り付けます[\(プロセッサモジュールの取り付け](file:///C:/data/systems/vos1200/ja/sm/cpu.htm#wp1180376)を参照)。
- 4. プロセッササーマル冷却アセンブリを取り付けます[\(プロセッササーマル冷却アセンブリの取り付け](file:///C:/data/systems/vos1200/ja/sm/cpucool.htm#wp1180240)を参照)。
- 5. ファンを取り付けます [\(ファンの取り付けを](file:///C:/data/systems/vos1200/ja/sm/fan.htm#wp1180262)参照)。
- 6. パームレストを取り付けます(パームレストの取り付けを参照)。
- 7. ディスプレイアセンブリを取り付けます([ディスプレイアセンブリの取り付けを](file:///C:/data/systems/vos1200/ja/sm/display.htm#wp1180269)参照)。
- 8. ミニカードを取り付けます[\(ミニカードを](file:///C:/data/systems/vos1200/ja/sm/minicard.htm#wp1180165)参照)。
- 9. キーボードを取り付けます (<u>キーボードの取り付け</u>を参照)。
- 10. ヒンジカバーを取り付けます[\(ヒンジカバーの取り付けを](file:///C:/data/systems/vos1200/ja/sm/hingecvr.htm#wp1180232)参照)。
- 11. メモリモジュールを取り付けます([メモリモジュールの交換を](file:///C:/data/systems/vos1200/ja/sm/memory.htm#wp1182885)参照)。
- 12. ハードドライブを取り付けます[\(ハードドライブの取り付け](file:///C:/data/systems/vos1200/ja/sm/hdd.htm#wp1180232)を参照)。
- 13. バッテリーを取り付けます(<u>バッテリーの取り付け</u>を参照してください)。

**注意**:コンピュータの電源を入れる前にすべてのネジを取り付け、コンピュータ内部にネジが残っていないか確認します。コンピュータ内部にネジが残っていると、コンピュータに損傷を与える恐<br>れがあります。

<sup>14.</sup> コンピュータを裏返してから、電源を入れます。